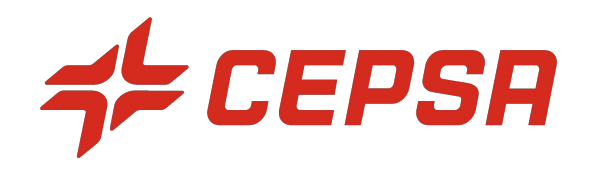

# MANUAL PARA EL PROVEEDOR - IMPUESTO AL PLÁSTICO EN AN

**Enero 2023**

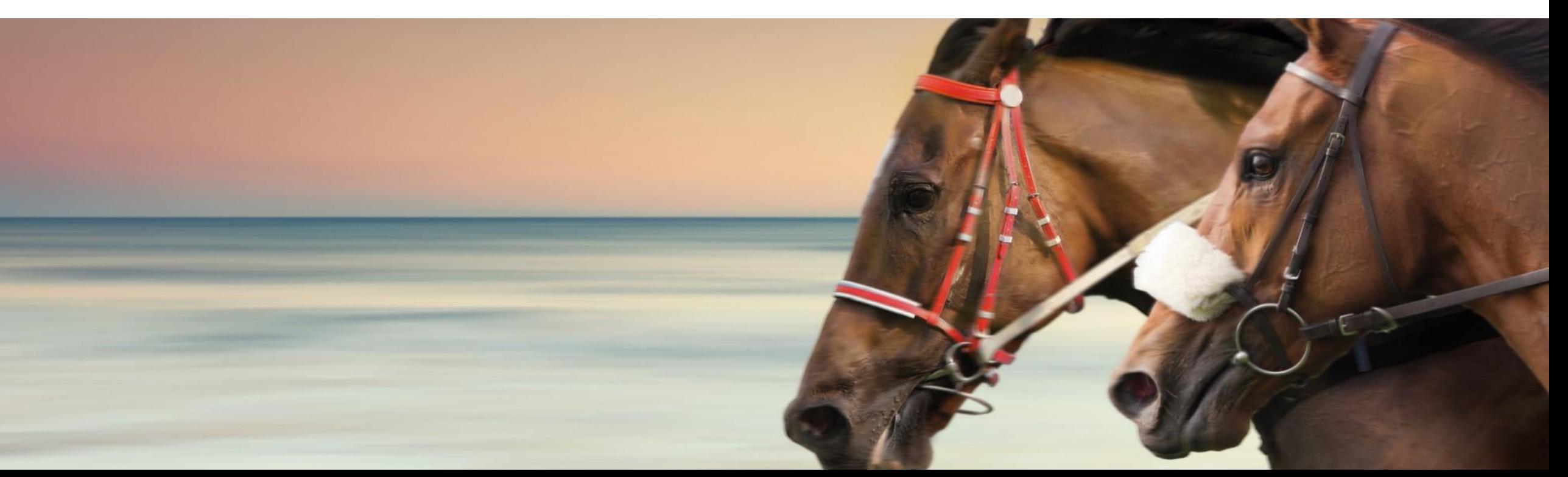

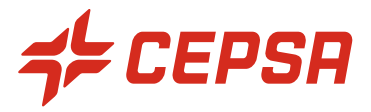

#### **Contexto**:

- Debido al nuevo impuesto especial sobre los envases de plástico no reciclado, se requiere que el proveedor pueda especificar en su factura el valor correspondiente al material y el valor del impuesto especial
- Es necesario que el recargo del plástico tenga su propio importe separado del material y su propia línea de IVA, aunque el porcentaje será el mismo que el del material al que hace referencia, debe ser seleccionado por el proveedor.
- Una vez que el material es recepcionado, el proveedor puede facturar incluyendo a nivel de línea el nuevo impuesto al plástico siguiendo los pasos que se indican a continuación:

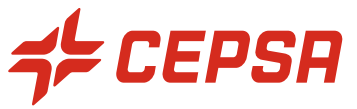

### 1. En la parte inferior de la pantalla, seleccionar la posición y hacier click en "Acciones de linea" -> "Cargo"

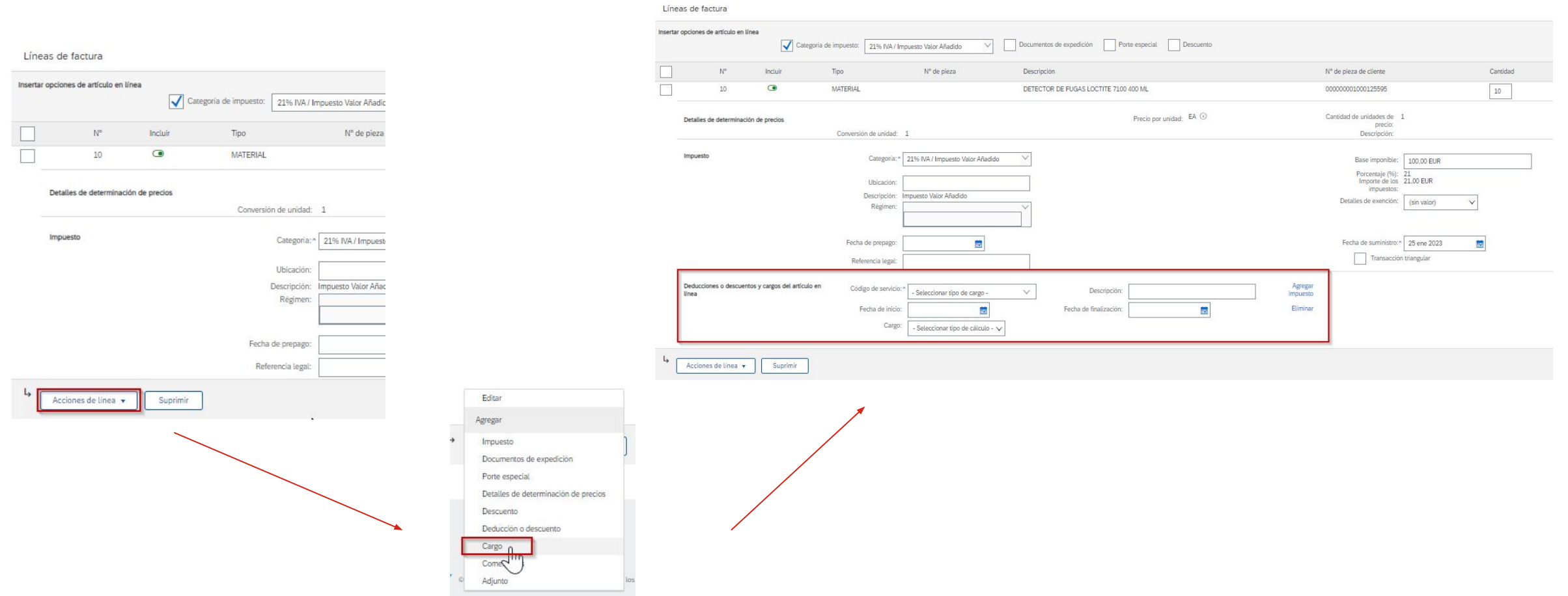

### **3. Especificar el cargo y su importe**

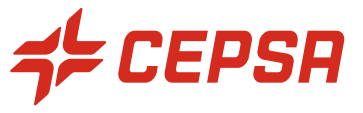

2. En el campo "Código de servicio" Seleccionamos "Impuesto especial sobre el plástico no reciclado"

3. En el campo "Cargo" seleccionamos "importe" -> aparecerá un nuevo campo donde indicamos el valor del impuesto (sin IVA) 4. Descripción: No olvidar añadir en el campo "Descripción" el contenido plástico y su precio unitario, por ejemplo: "Plástico no reciclado al 70,00%, 2 Kg a 0,45€"

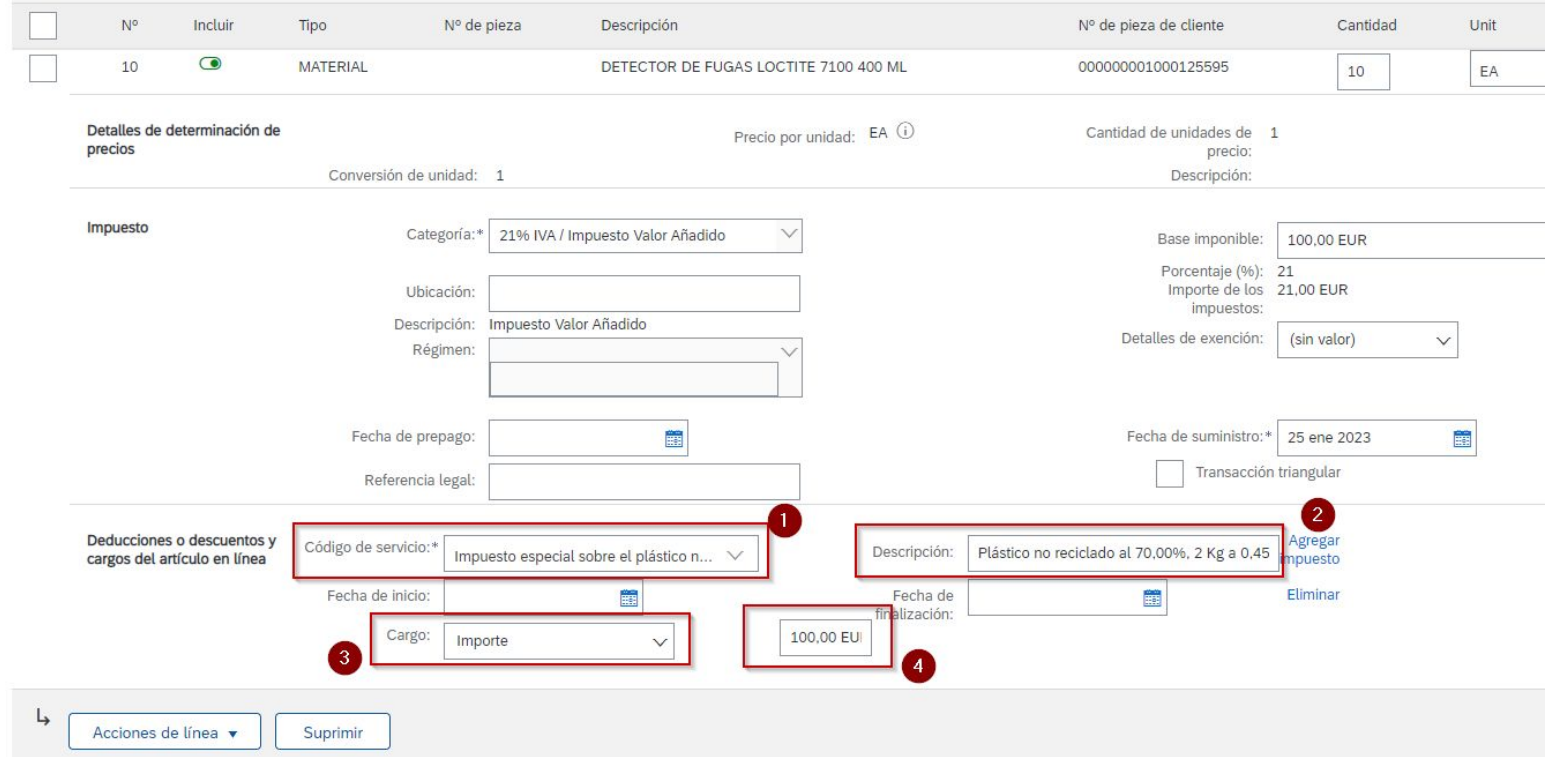

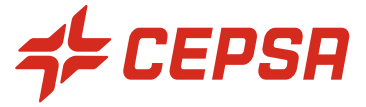

5. Hacemos click en "Agregar impuesto" e indicamos el porcentaje del IVA Nota: La base imponible se copia directamente desde el campo "Cargo" completado anteriormente

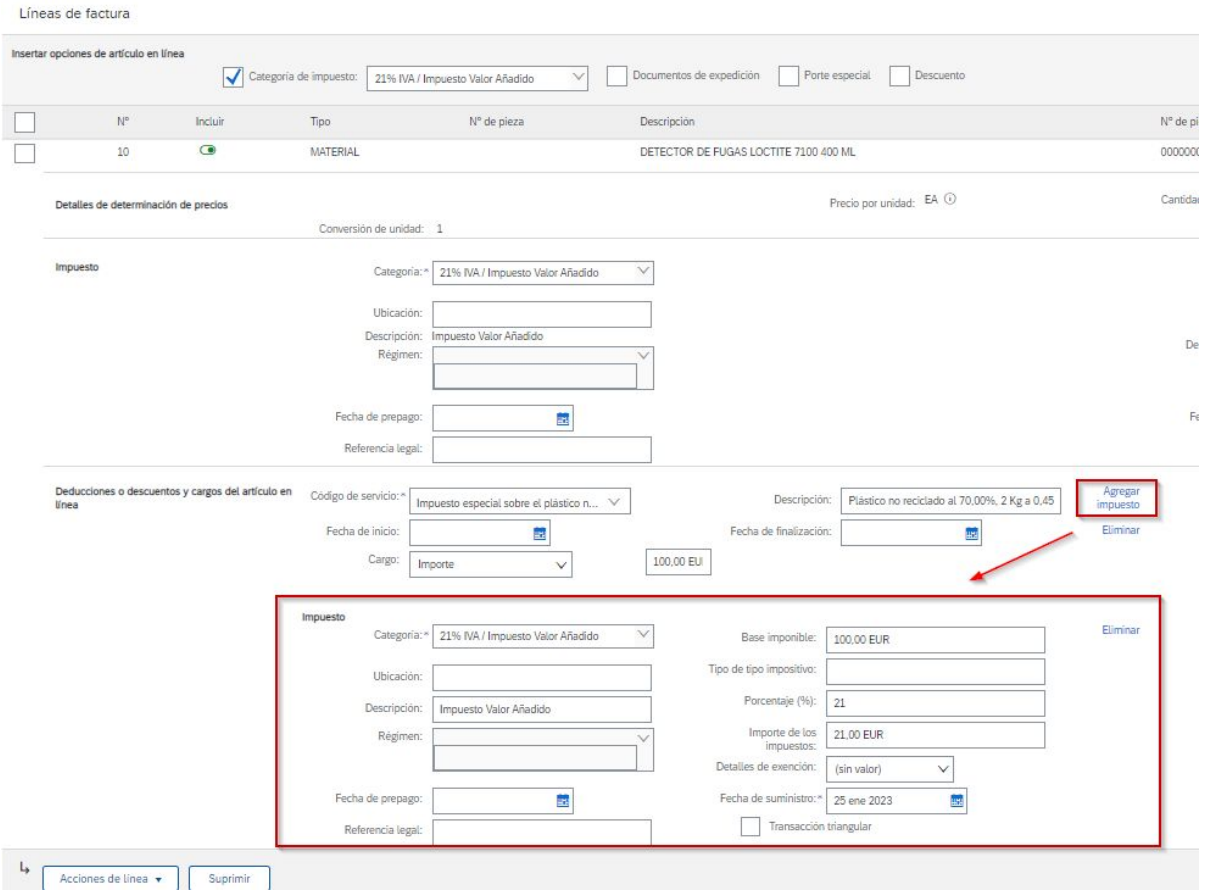

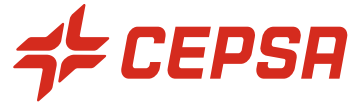

6. Después de hacer clic en "Siguiente" verificamos que se haya añadido el cargo y hacemos clic en "Enviar"

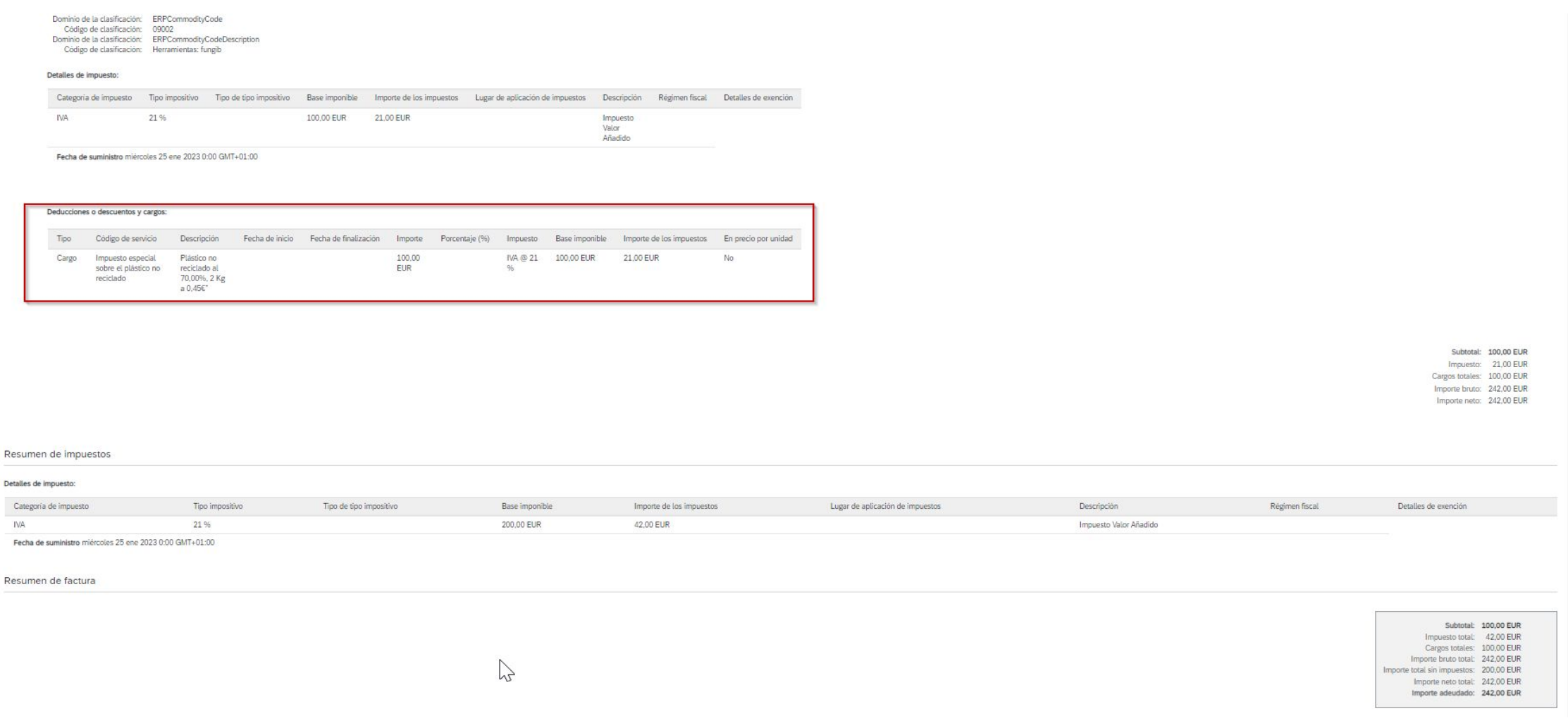

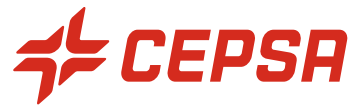

# GRACIAS.